## IFVERSITY IN MARYLAND

## **The Transfer Credit Degree Progress Report**

The Transfer Credit Degree Progress Report is available to help you identify how your coursework completed at other institutions has been applied by UMBC, and how those credits map into a General Education course curriciulm. To access the report, follow the steps below:

- 1. Log into myUMBC using your UMBC login ID and password.
- 2. Click once on the Transfer Credit Report link.

New Applicants: Check Your Admission Application Status Transfer Credit Report . Enrollment Deposit Form . Health Form . Online Housing Application

3. The Transfer Credit Report is displayed. Scroll through the page using the scroll bar on the right.

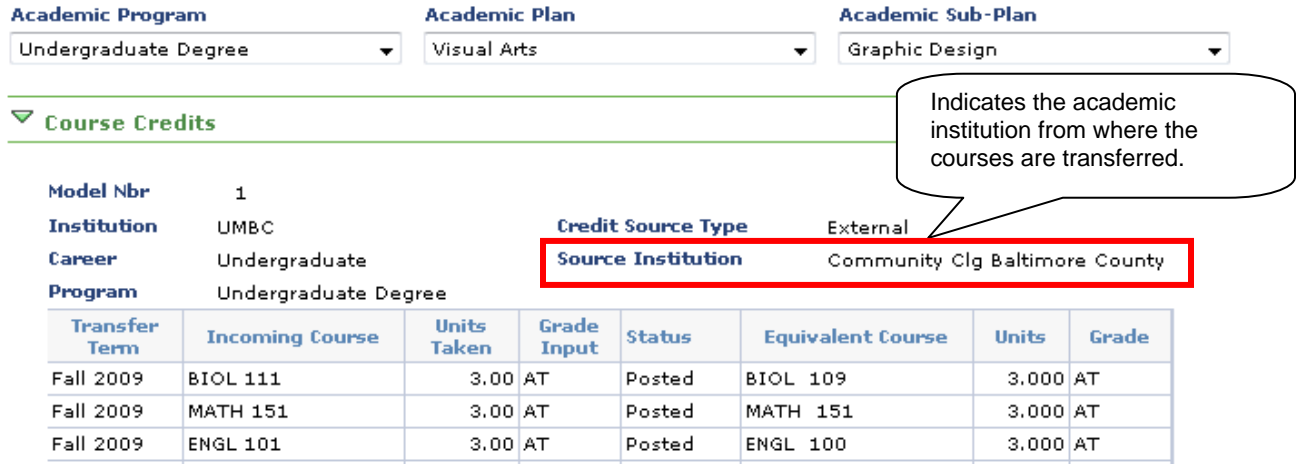

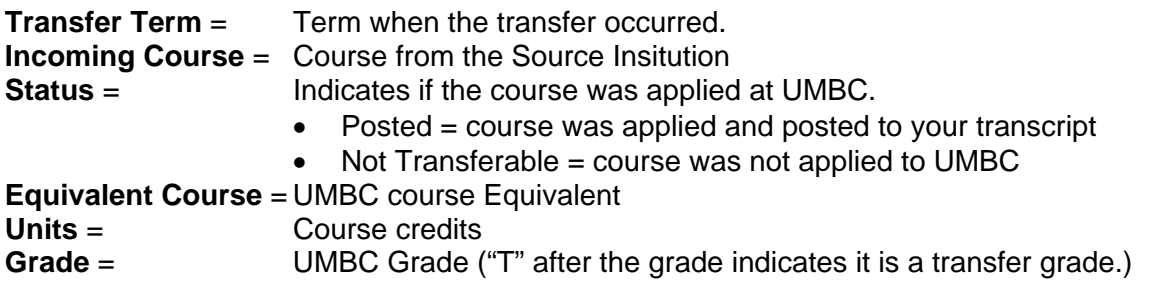

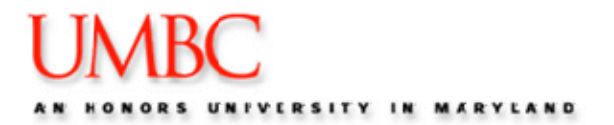

## **Degree Progress Report**

To view the Degree Progress Report, which displays how your transfer credits are applied to UMBC general education and university course requirements, follow the steps below:

1. Select the appropriate Academic Program (i.e., Undergraduate Degree) from the drop down menu. *(Note; the Academic Plan and Academic Sub-Plan are not active until Fall 2009.)*

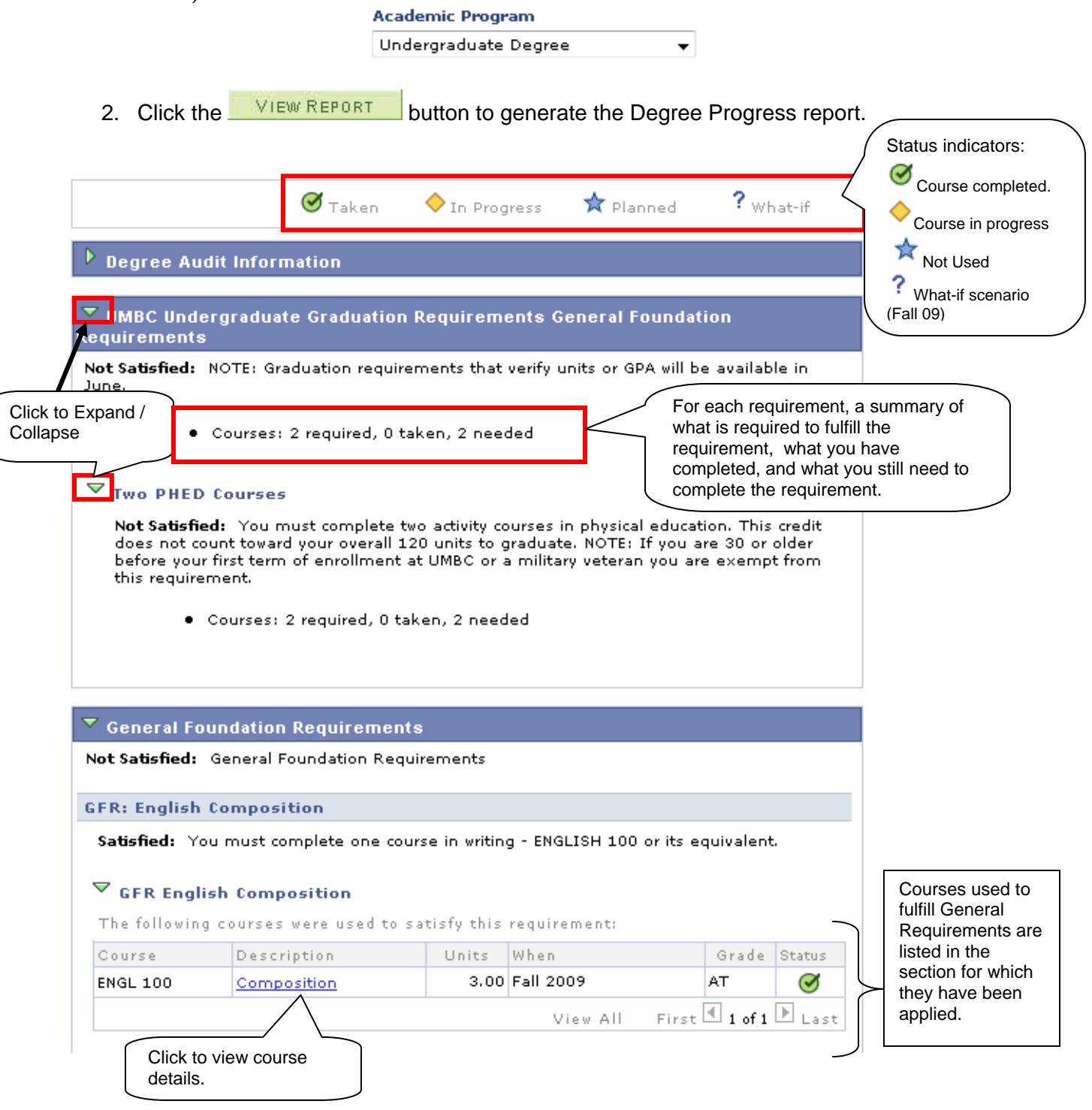